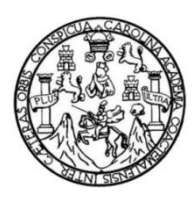

Universidad de San Carlos de Guatemala Facultad de Ingeniería Escuela de Ingeniería en Ciencias y Sistemas

# **APLICACIÓN MÓVIL QUE BENEFICIA A LA SALUD PARA INGENIEROS EN CIENCIAS Y SISTEMAS, UTILIZANDO IONIC**

# **Julio David Velásquez Dardón**

Asesorado por el Ing. Miguel Ángel Cancinos Rendón

Guatemala, febrero de 2020

UNIVERSIDAD DE SAN CARLOS DE GUATEMALA

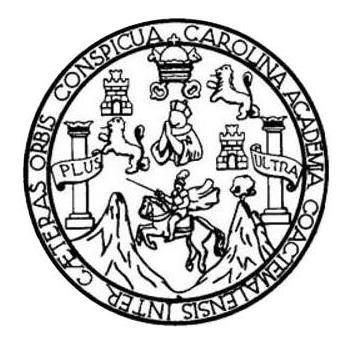

FACULTAD DE INGENIERÍA

# **APLICACIÓN MÓVIL QUE BENEFICIA A LA SALUD PARA INGENIEROS EN CIENCIAS Y SISTEMAS, UTILIZANDO IONIC**

TRABAJO DE GRADUACIÓN

# PRESENTADO A LA JUNTA DIRECTIVA DE LA FACULTAD DE INGENIERÍA POR

### **JULIO DAVID VELÁSQUEZ DARDÓN**

ASESORADO POR EL ING. MIGUEL ÁNGEL CANCINOS RENDÓN

AL CONFERÍRSELE EL TÍTULO DE

**INGENIERO EN CIENCIAS Y SISTEMAS**

GUATEMALA, FEBRERO DE 2020

# UNIVERSIDAD DE SAN CARLOS DE GUATEMALA FACULTAD DE INGENIERÍA

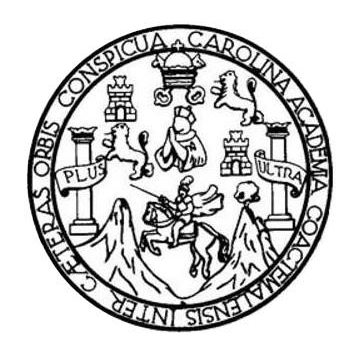

### **NÓMINA DE JUNTA DIRECTIVA**

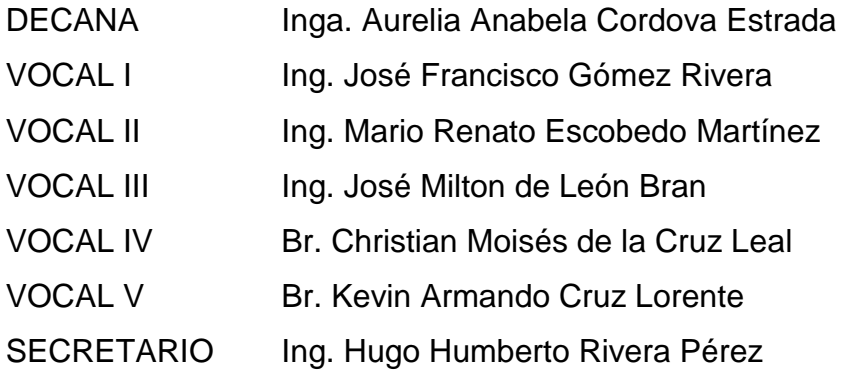

# **TRIBUNAL QUE PRACTICÓ EL EXAMEN GENERAL PRIVADO**

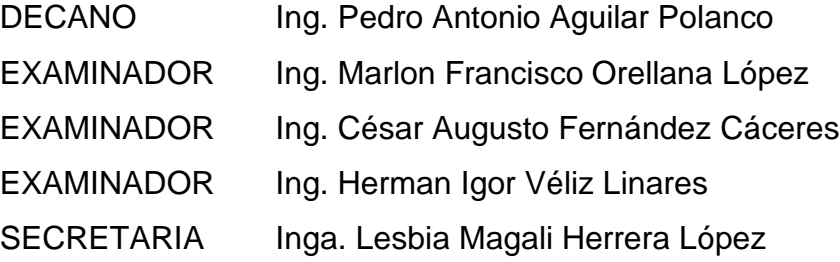

# **HONORABLE TRIBUNAL EXAMINADOR**

En cumplimiento con los preceptos que establece la ley de la Universidad de San Carlos de Guatemala, presento a su consideración mi trabajo de graduación titulado:

# **APLICACIÓN MÓVIL QUE BENEFICIA A LA SALUD PARA INGENIEROS EN CIENCIAS Y SISTEMAS, UTILIZANDO IONIC**

Tema que me fuera asignado por la Dirección de la Escuela de Ingeniería en Ciencias y Sistemas, con fecha marzo de 2019.

**Julio David Velásquez Dardón**

Ingeniero Carlos Alfredo Azurdia Coordinador de Privados y Revisor de Trabajos de Graduación Escuela de Ciencias y Sistemas Facultad de Ingeniería Universidad de San Carlos de Guatemala

Ingeniero Azurdia:

Tengo el agrado de dirigirme a usted para informarle que he revisado el trabajo de graduación "APLIACIÓN MÓVIL QUE BENEFICIA A LA SALUD PARA INGENIEROS EN CIENCIAS Y SISTEMAS, UTILIZANDO IONIC.", realizado por el estudiante JULIO DAVID VELASQUEZ DARDON con carne 201212727, quienes contaron con la asesoría del suscrito.

Considero que el trabajo realizado por el estudiante, cumple con los objetivos bajo los cuales fue planteado y cumple satisfactoriamente cada una de las actividades planificadas, por lo que procedo a aprobarlo.

Agradecimiento la atención dada a la presente

Atentamente

Ing. Miguel Angel Cancinos Rendón Asesor Colegiado 11572

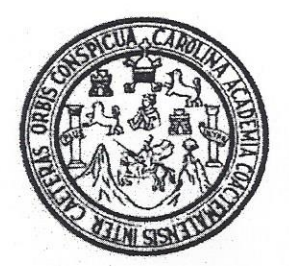

Universidad San Carlos de Guatemala Facultad de Ingeniería Escuela de Ingeniería en Ciencias y Sistemas

Guatemala, 8 de noviembre de 2019

Ingeniero **Carlos Gustavo Alonzo** Director de la Escuela de Ingeniería **En Ciencias y Sistemas** 

Respetable Ingeniero Alonzo:

Por este medio hago de su conocimiento que he revisado el trabajo de graduación del estudiante JULIO DAVID VELASQUEZ DARDON con carné 201212727 y CUI 2181 79235 0101 titulado "APLICACIÓN MÓVIL QUE BENEFICIA A LA SALUD PARA INGENIEROS EN CIENCIAS Y SISTEMAS, UTILIZANDO IONIC" y a mi criterio el mismo cumple con los objetivos propuestos para su desarrollo, según el protocolo aprobado.

Al agradecer su atención a la presente, aprovecho la oportunidad para suscribirme,

Atentamente,

ing. Carlos Alfredo urdia Coordinador de Privados y Revisión de Trabajos de Graduación

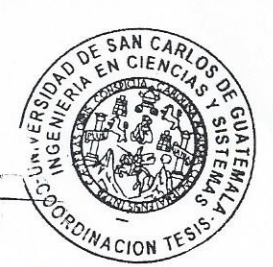

UNIVERSIDAD DE SAN CARLOS DE GUATEMALA SISTEMAS FACULTAD DE INGENIERÍA ESCUELA DE INGENIERÍA EN **CIENCIAS Y SISTEMAS** TEL: 24767644  $\rightarrow$ CIENCIAS El Director de la Escuela de Ingeniería en Ciencias y Sistemas de la Facultad de Ingeniería de la Universidad de San Carlos de Guatemala, luego de conocer el dictamen del asesor con el visto bueno del revisor y del Licenciado en Letras, del trabajo de graduación "APLICACIÓN 孟 MÓVIL QUE BENEFICIA A LA SALUD PARA INGENIEROS EN CIENCIAS Y SISTEMAS, UTILIZANDO IONIC", realizado por el estudiante, JULIO DAVID VELÁSQUEZ DARDÓN aprueba el presente **INGENIERÍA** trabajo y solicita la autorización del mismo. "ID Y ENSEÑAD A TODOS" DAD DE SAN CARLOS DE DE DIRECCION DE **SENIERIA EN CIENCIAS Y SISTEMAS** ESCUELA apo Atonzi MscAng arlos Director Escuela de Ingeniería en Ciencias y Sistemas Guatemala, 18 de febrero de 2020

ok jagon

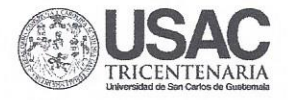

Facultad de Ingeniería Decanato

Ref. DTG.084.2020

AROUN La Decana de la Facultad de Ingeniería de la Universidad de San Carlos de Guatemala, luego de conocer la aprobación por parte del Director de la Escuela de Ingeniería en Ciencias y Sistemas, al trabajo de graduación titulado: APLICACIÓN MÓVIL QUE BENEFICIA A LA SALUD PARA INGENIEROS EN CIENCIAS Y SISTEMAS, UTILIZANDO IONIC, presentado por el estudiante universitario: Julio David Velásquez Dardón, y después de haber culminado las revisiones previas bajo la responsabilidad de las instancias correspondientes, se autoriza la impresión del mismo.

IMPRÍMASE.

Inga Aurelia Anabela Cordova Estrada Decana

Guatemala, febrero de 2020.

AACE/asga  $cc$ 

### **ACTO QUE DEDICO A:**

- **Dios Mi mamá** Por ser el guía de mi vida, al darme la sabiduría y bendiciones para cumplir mis metas. Ana Consuelo Dardon Guzmán. Por apoyarme en todo momento, enseñándome lecciones de vida lo que me ha permitido ser una persona de bien y el amor incondicional a lo largo de mi vida.
- **Mi hermano** Juan Manuel Velásquez Dardon. Por ser la persona en quien más confío y sé que en todo momento estará a mi lado. Gracias por todo el apoyo incondicional, amor, consejos y motivación a ser mejor persona cada día.
- **Mi papá** Manuel de Jesús Velásquez Morales. Por el amor incondicional y la enseñanza de la perseverancia y determinación que se debe tener para lograr las metas.
- **Mi novia** Luisa Fernanda Mack Morales. Por darme todo su amor y apoyo durante el tiempo que llevamos juntos.

# **AGRADECIMIENTOS A:**

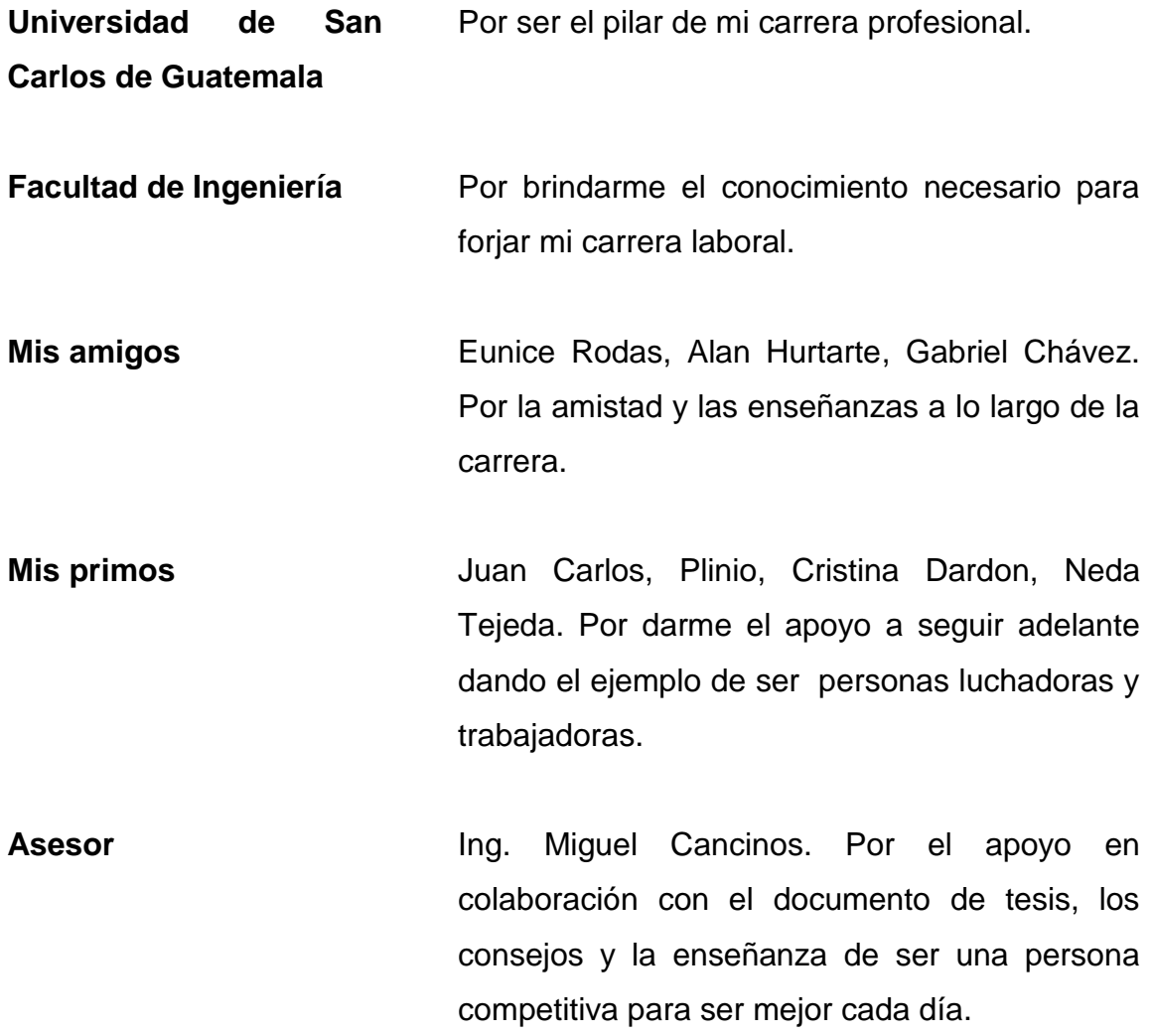

# ÍNDICE GENERAL

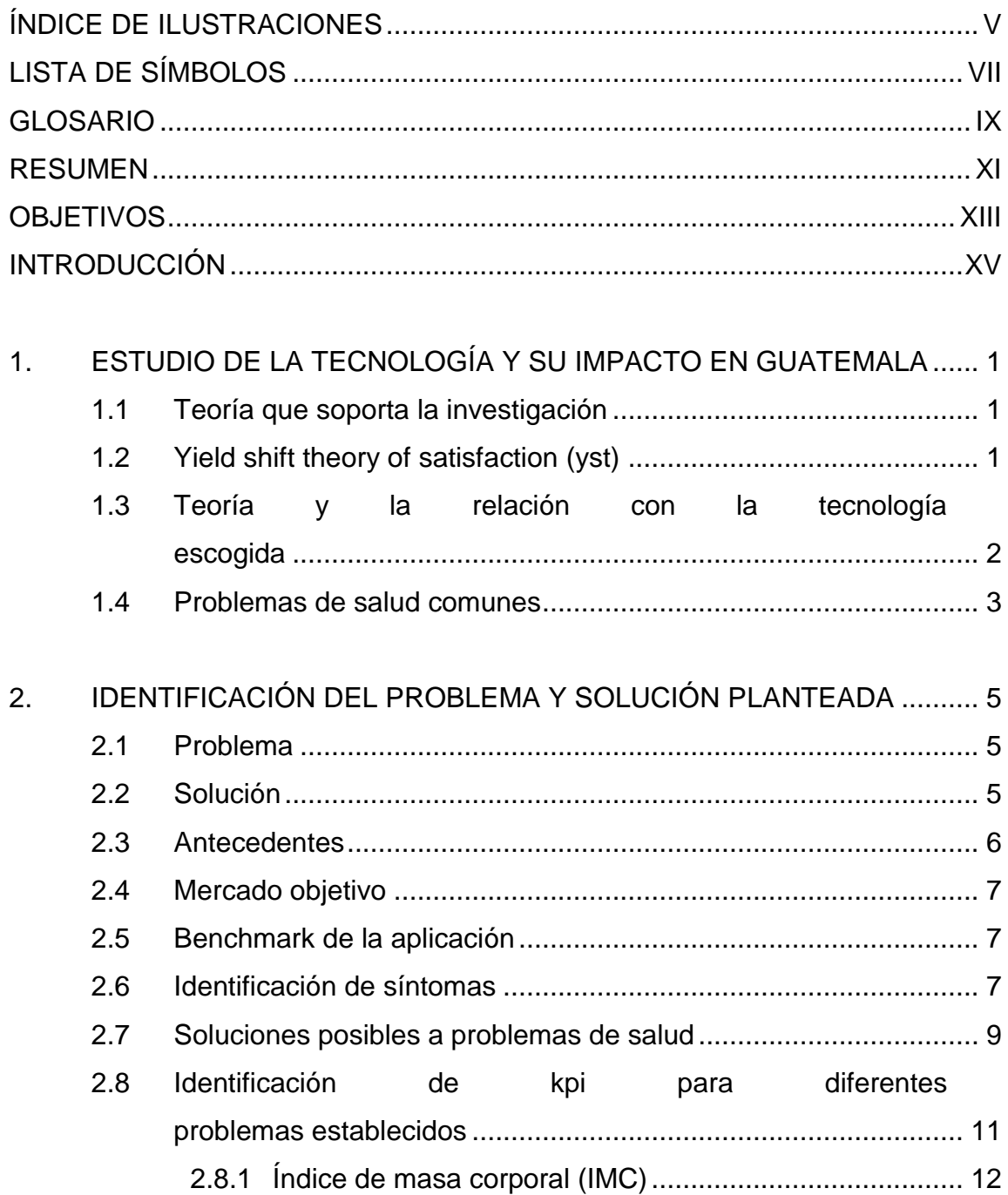

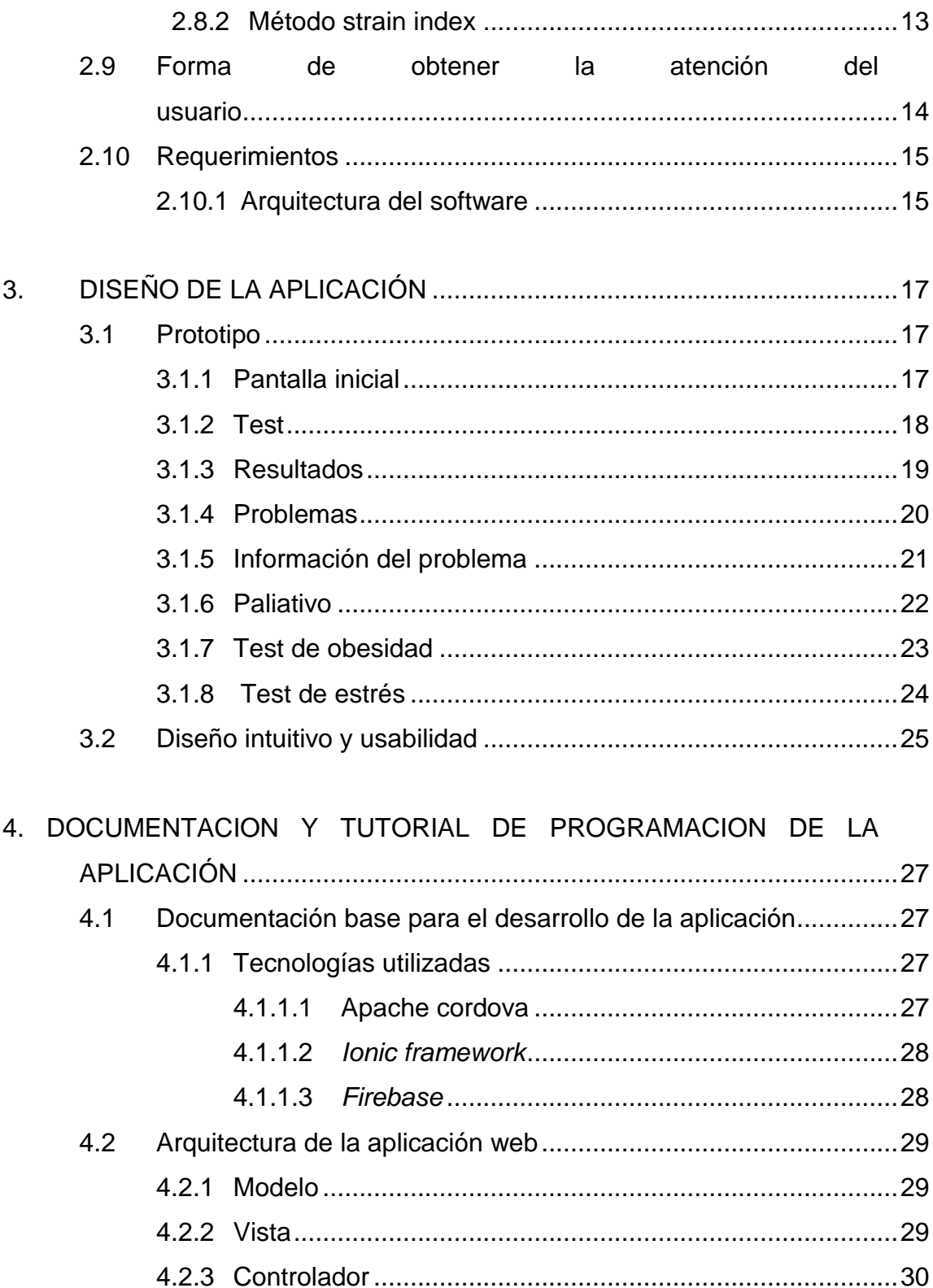

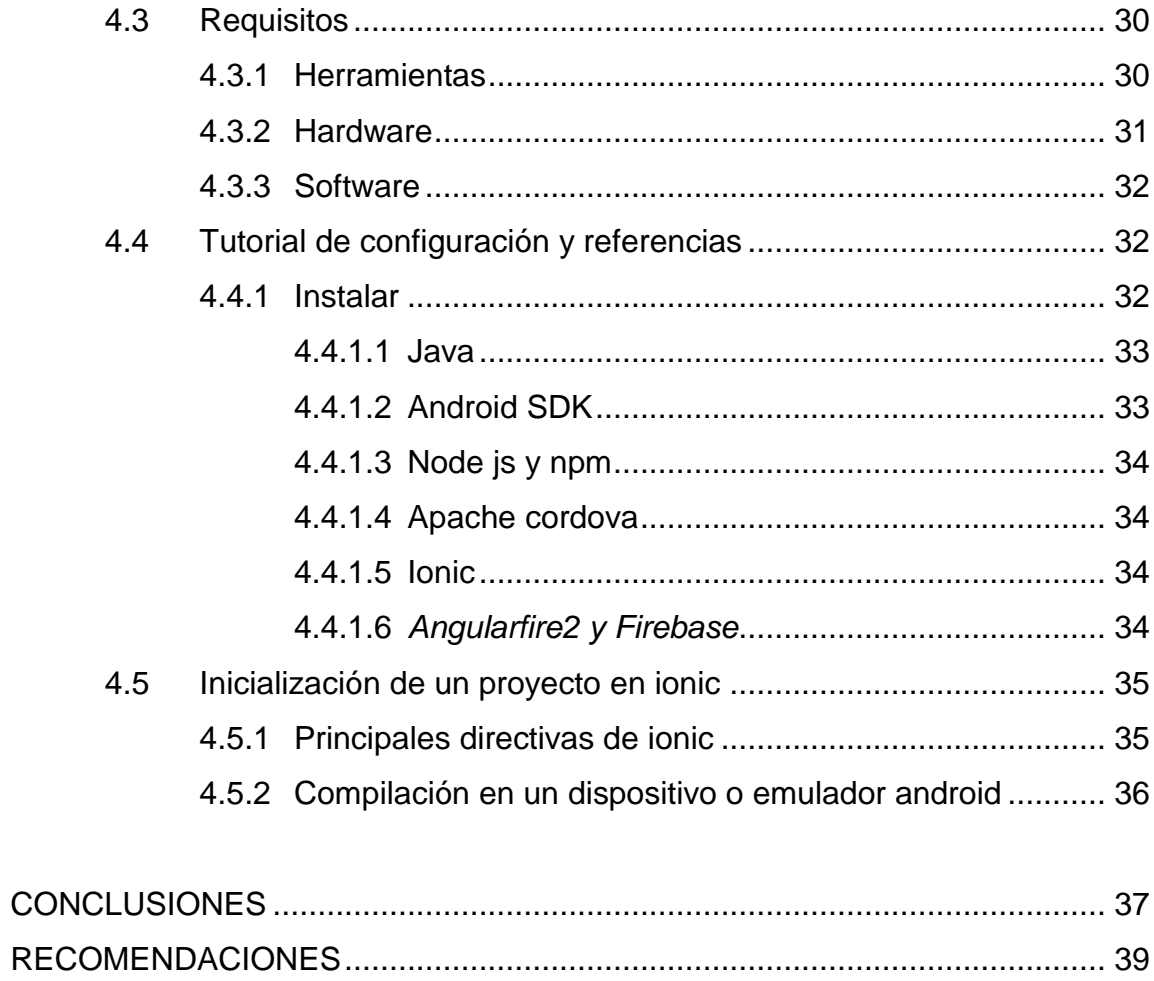

IV

# ÍNDICE DE ILUSTRACIONES

# <span id="page-14-0"></span>**FIGURAS**

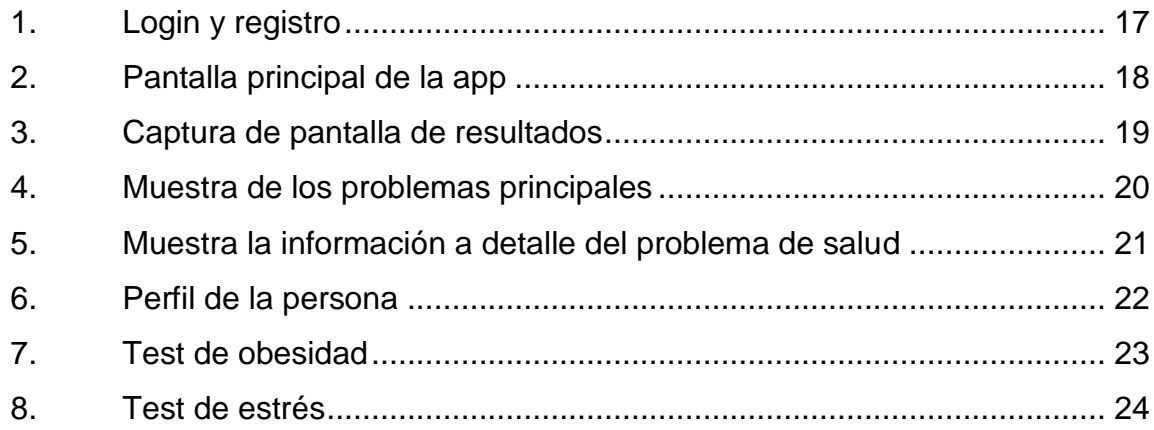

### **TABLAS**

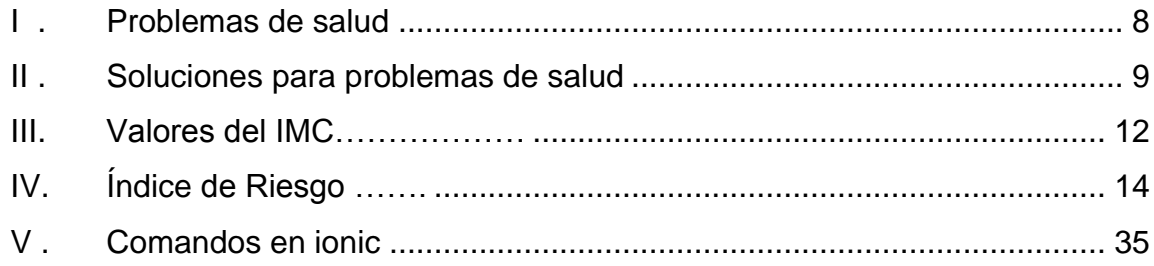

VI

# <span id="page-16-0"></span>**LISTA DE SÍMBOLOS**

**Símbolo Significado**

**Kg** Kilogramo

**m** Metro

VIII

### <span id="page-18-0"></span>**GLOSARIO**

Android **Sistema operativo basado en Linux, actualmente uno** de los sistemas operativos en dispositivos móviles (teléfonos inteligentes, tabletas, relojes inteligentes y televisores inteligentes) **IOS** Sistema Operativo de celulares y tabletas de la empresa *Apple Inc*. Basado en OS X. **Benchmark** Es una técnica utilizada para medir y comparar el rendimiento de un sistema o componente del mismo, con un sistema específico. *YST Yield Shift Theory of Satisfaction*, en español significa "La teoría del cambio de rendimiento de la satisfacción". **IMC IMC IMC IMC IMC IMC IMC IMC IMC IM** estimar la cantidad de grasa corporal que tiene una persona. RAM Random Access Memory, es un tipo de memoria volátil utilizada por el sistema para procesar toda la información que pasa por nuestra PC.

- **Dashboard** Es una representación gráfica de los principales indicadores que intervienen en la consecución de los objetivos de negocio, y que está orientada a la toma de decisiones para optimizar la estrategia de la empresa.
- **Strain Index** Es un método de evaluación que valora el riesgo de desarrollar desórdenes traumáticos acumulativos en la parte distal de las extremidades superiores debido a movimientos repetitivos.
- **Framework** Es marco de trabajo, es el esquema o estructura que se establece y que se aprovecha para desarrollar y organizar un software determinado

#### <span id="page-20-0"></span>**RESUMEN**

A lo largo del tiempo, la tecnología ha posibilitado la realización de tareas complejas de la manera más sencilla posible. Esto ha facilitado el desarrollo humano hasta este momento. En algunas labores se desarrollan actividades específicas, constantes y repetitivas que han influido en la salud de las personas que desempeñan esos trabajos.

Se desarrolló una aplicación móvil que apoya la identificación y reconocimiento de los problemas de salud comunes presentados en los ingenieros de ciencias y sistemas o personas que trabajan en oficina. Cuando alguien se identifica con algún problema de salud, la aplicación muestra paliativos para controlar el problema o solucionarlo. Además, muestra funciones de índice de masa muscular, para controlar mejor la salud.

La aplicación móvil se desarrolló en el *framework* Ionic 4.0, que facilita el desarrollo de aplicaciones híbridas para dispositivos móviles Android y IOS. De esta forma, se genera la aplicación en las dos plataformas móviles más grandes del mundo y se abarca una mayor cantidad de usuarios de la aplicación.

XII

# **OBJETIVOS**

#### **General**

Crear una aplicación móvil híbrida que ayude la identificación de hábitos y actividades diarias dañinas para la salud, así como las que benefician a la misma.

#### **Específicos**

- 1. Desarrollar y diseñar una solución a un problema específico por medio de una aplicación móvil híbrida que sea sencilla e intuitiva.
- 2. Lograr que los ingenieros en ciencias y sistemas identifiquen los hábitos y actividades diarias dañinas para su salud.
- 3. Permitir que a través de la aplicación diseñada, puedan conocer y aplicar los buenos hábitos de salud que deberían de aplicar en su vida cotidiana.

XIV

### **INTRODUCCIÓN**

En la actualidad, la exigencia del trabajo para los ingenieros en sistemas o desarrolladores se incrementa de acuerdo con la demanda de software en el mercado. Esto implica trabajar más de ocho horas para cumplir con las entregas de proyectos activos.

La salud se define como el estado en que una persona carece de lesiones y enfermedades por lo que ejerce con normalidad todas sus funciones. A lo largo del tiempo, el comportamiento, estilo de vida y decisiones de las personas deterioran constantemente su salud.

Por ello, es importante que las personas contrarresten cualquier inconveniente de salud y practiquen nuevos hábitos y actividades que la beneficien.

Dado lo anterior, se ha desarrollado una aplicación móvil para fomentar nuevos hábitos y actividades que mejoren la salud del ingeniero en ciencias y sistemas e identifique problemas que causan las actividades cotidianas. De esta manera se obtendrá un balance en la salud.

XV

XVI

# <span id="page-26-1"></span><span id="page-26-0"></span>**1. ESTUDIO DE LA TECNOLOGIA Y SU IMPACTO EN GUATEMALA**

#### **1.1. Teoría que soporta la investigación**

La satisfacción es un indicador clave del éxito de IS y IT, donde los profesionales y proveedores de IS, la satisfacción es crítica a lo largo de la vida de un sistema, porque las partes interesadas insatisfechas pueden descarrilar la implementación, descontinuar el uso de un sistema importante, erosionar los presupuestos de IS / IT o incluso transferir toda su infraestructura de TI a otra organización. Esta teoría propone que las variaciones en la respuesta de satisfacción son causadas por los cambios en el rendimiento de un individuo objetivo activo conjunto.

#### <span id="page-26-2"></span>**1.2. Yield Shift Theory of Satisfaction (YST)**

La teoría del cambio de rendimiento de la satisfacción usa cinco constructos agrupados en dos proposiciones derivadas de cinco supuestos para construir el argumento de que la respuesta de satisfacción es causada por cambios en las percepciones de rendimiento para el conjunto de metas activas. Sostiene que el rendimiento para una meta dada es una función de la utilidad que un individuo atribuye al logro de esa meta, pero reducido en proporción inversa a la probabilidad que un individuo evalúa para alcanzar la meta. La lógica del YST sugiere tres estrategias para invocar cambios en el rendimiento para el conjunto de metas activas: a) cambiar la utilidad que las personas asignan a uno o más objetivos en el conjunto activo; b) cambiar la probabilidad

que las personas evalúan de alcanzar uno o más objetivos en el conjunto activo; y c) cambiar las metas que componen el conjunto activo.

Para los investigadores, el YST ofrece un fundamento teórico parsimonioso para comprender la respuesta a la satisfacción. Se ha discutido tanto la falsabilidad como la utilidad científica de la teoría. Sugiere explicaciones para diez efectos de satisfacción observados, y sugiere una explicación para los resultados contradictorios en la satisfacción de IS / IT.

El YST tiene implicaciones significativas para el campo IT / IS. Puede proporcionar una base para hacer elecciones sobre cómo abordar el diseño, desarrollo e implementación de sistemas de información de manera que puedan generar respuestas positivas de satisfacción entre los usuarios y otras partes interesadas. Si los usuarios se sienten satisfechos, esto, a su vez, puede aumentar la probabilidad de que los sistemas y tecnologías de información tengan éxito en la creación de valor duradero en las organizaciones.

#### **1.3. Teoría y la relación con la tecnología escogida**

La satisfacción de los sistemas de información y la tecnología de la información es un indicador clave del éxito de la IS. La relevancia de la satisfacción para el éxito de la IS comienza con las etapas más tempranas del desarrollo de sistemas donde se muestra que, en ciertas circunstancias, la participación de los usuarios en las fases de diseño y desarrollo se correlaciona con juicios más altos de calidad del sistema y mayor satisfacción del usuario cuando se despliega el sistema.

La satisfacción continúa siendo de interés a través de la vida de un sistema es lo que se busca al crear una aplicación móvil multiplataforma que

<span id="page-27-0"></span>2

beneficie a la salud de los ingenieros en ciencias y sistemas, por lo que esta aplicación móvil identificara los posibles problemas de salud que se presentan comúnmente y sugerirá una serie de actividades específicas para cada problema de salud que el ingeniero en ciencias y sistemas presente. Por lo tanto, basando en la satisfacción del usuario final al usar la aplicación móvil se logrará mejorar el problema encontrado.

#### <span id="page-28-0"></span>**1.4. Problemas de salud comunes**

Dado lo extenso de las jornadas laborales de los ingenieros en ciencias y sistemas, presentan problemas de salud que se presentan a largo plazo, luego de que han realizado las mismas actividades durarte mucho tiempo. Entre los problemas de salud más comunes que presentan los ingenieros en ciencias y sistemas están:

- Trastornos musculoesqueléticos
- Obesidad
- Fatiga visual
- Síndrome del túnel carpiano
- Factores psicosociales
- Estrés

# <span id="page-30-0"></span>**2. IDENTIFICACION DEL PROBLEMA Y SOLUCION PLANTEADA**

#### <span id="page-30-1"></span>**2.1. Problema**

La mayoría de los ingenieros en ciencias y sistemas presentan problemas de salud a lo largo de los años. Con frecuencia, el sedentarismo, horas de trabajo, mala posición y cansancio visual generan cambios negativos en la salud.

- La consulta a los médicos especializados en estos problemas es onerosa.
- Las terapias o tratamientos para los problemas comunes también son onerosos.
- La información de estos problemas no está recopilada y presentada en documento en español o sitio web al alcance de la sociedad

Debido a lo anterior surgió la idea de crear una aplicación móvil que recopile los problemas comunes que presentan los ingenieros en ciencias y sistemas y proponer una posible solución para cada uno. De esta forma, se logrará que mejore la salud de los ingenieros en ciencias y sistemas.

#### <span id="page-30-2"></span>**2.2. Solución**

Desarrollar una aplicación móvil multiplataforma de forma informativa, pero interactiva a través de un *dashboard* el cual mostrará el avance del problema que el ingeniero en ciencias y sistemas posea, de esta manera, mejorarán su

salud y se informarán acerca de los problemas comunes presentados por el trabajo que realizan.

#### <span id="page-31-0"></span>**2.3. Antecedentes**

Existen aplicaciones para la salud que abarcan diferentes categorías, como:

• Control de signos vitales

El objetivo de esta aplicación es el control de los signos vitales, como el ritmo cardiaco, presión arterial, medición de oxígeno, podómetro, entre otros. El control se realiza a través de la cámara, como la aplicación *iCare* Monitor de salud (BP).

Control de actividades diarias

Este tipo de aplicaciones registra y analiza las actividades diarias y sus hábitos para seguir una dieta adecuada y encaminarle hacia un estilo de vida saludable, como la aplicación Samsung Health.

Controlan la dieta

Este tipo de aplicaciones ayuda al usuario a bajar de peso, ganar masa muscular o mejorar su alimentación basándose en una sugerencia de dieta diaria, como en la aplicación Dieta y Fitnes – Tecnonutri.

Informan sobre noticias de enfermedades

Este tipo de aplicaciones informa sobre diferentes problemas de por medio de conferencias, campañas, convocatorias y becas, un ejemplo es la aplicación Información en salud.

6

#### Foros de enfermedades

En este tipo de aplicación se establece comunicación entre varios usuarios por medio de un chat o discusiones, como en la aplicación Treat Foros, Chats de salud y Enfermedades.

#### <span id="page-32-0"></span>**2.4. Mercado objetivo**

- Edad: a partir de los 20 años.
- Género: masculino y femenino.
- Nivel socioeconómico: desde bajo-medio, con posibilidad de contar con un teléfono móvil con sistema operativo Android 4.5 o superior.
- Ocupación: ingenieros en ciencias y sistemas.
- Hábitos: trabajo sedentario o de oficina.
- Idioma: español.

#### <span id="page-32-1"></span>**2.5. Benchmark de la aplicación**

Como se dijo anteriormente, existen aplicaciones que benefician a la salud, sin embargo, no existe una aplicación que recopile todos los problemas comunes que presenta un ingeniero en ciencias y sistemas y muestre las soluciones posibles a estos problemas.

#### <span id="page-32-2"></span>**2.6. Identificación de síntomas**

Generalmente, las personas que padecen algún problema de salud desconocen sus síntomas. Por ello, en la tabla siguiente se describirán los síntomas de los problemas de salud comunes presentados en ingenieros en ciencias y sistemas.

# Tabla I. **Problemas de salud**

<span id="page-33-0"></span>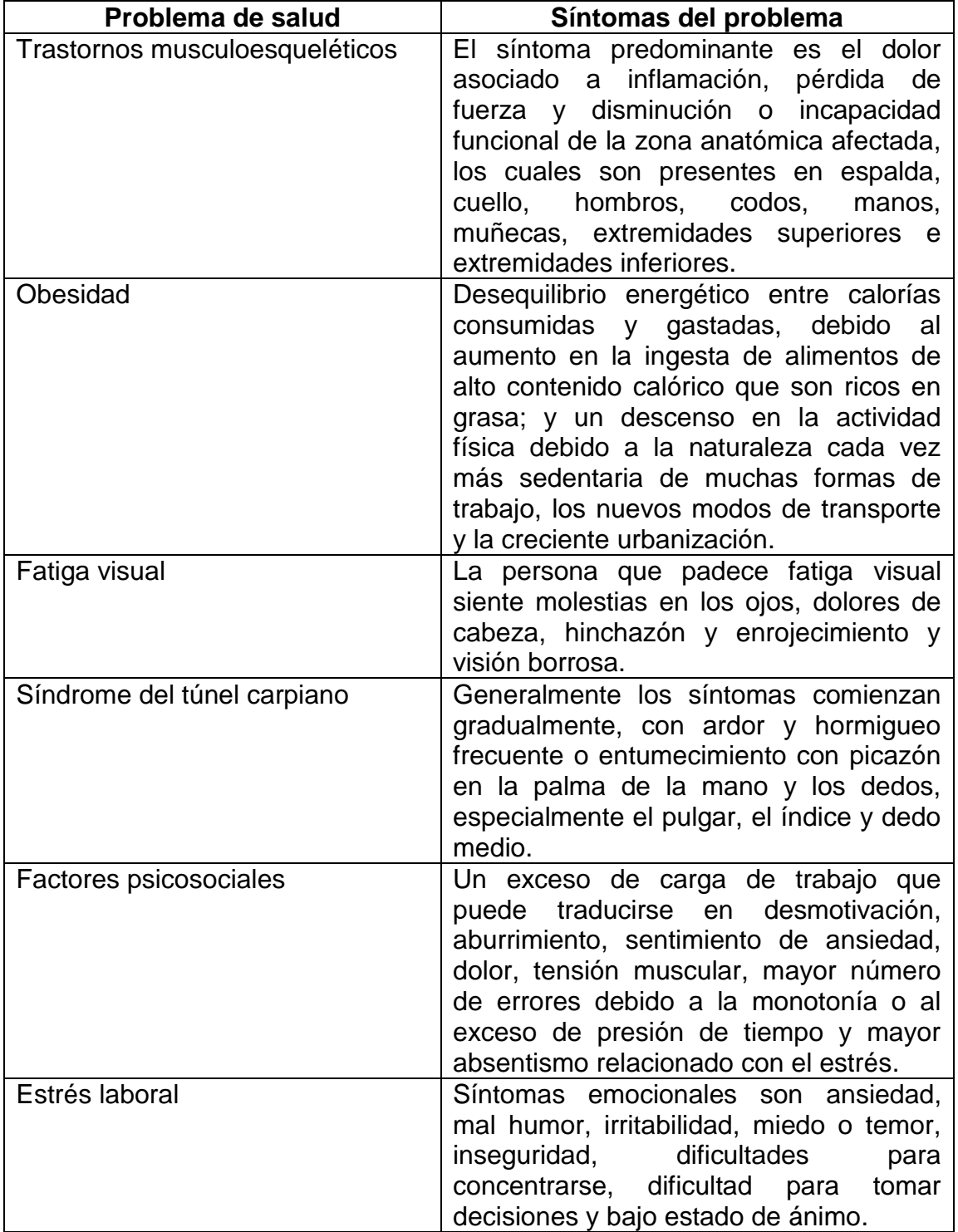

#### Continuación tabla I.

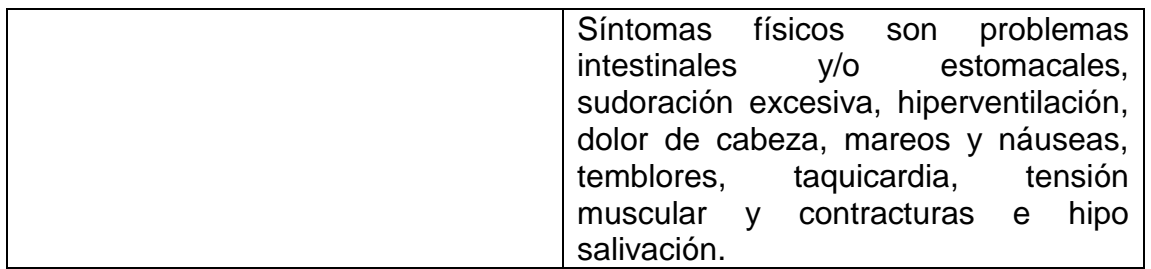

<span id="page-34-0"></span>Fuente: elaboración propia.

#### **2.7. Soluciones posibles a problemas de salud**

Las posibles soluciones para cada problema de salud se describen en la siguiente tabla, donde se recomienda seguir una serie de pasos o ejercicios para mejorar el problema que posea.

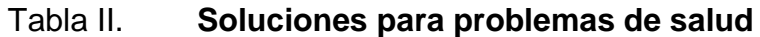

<span id="page-34-1"></span>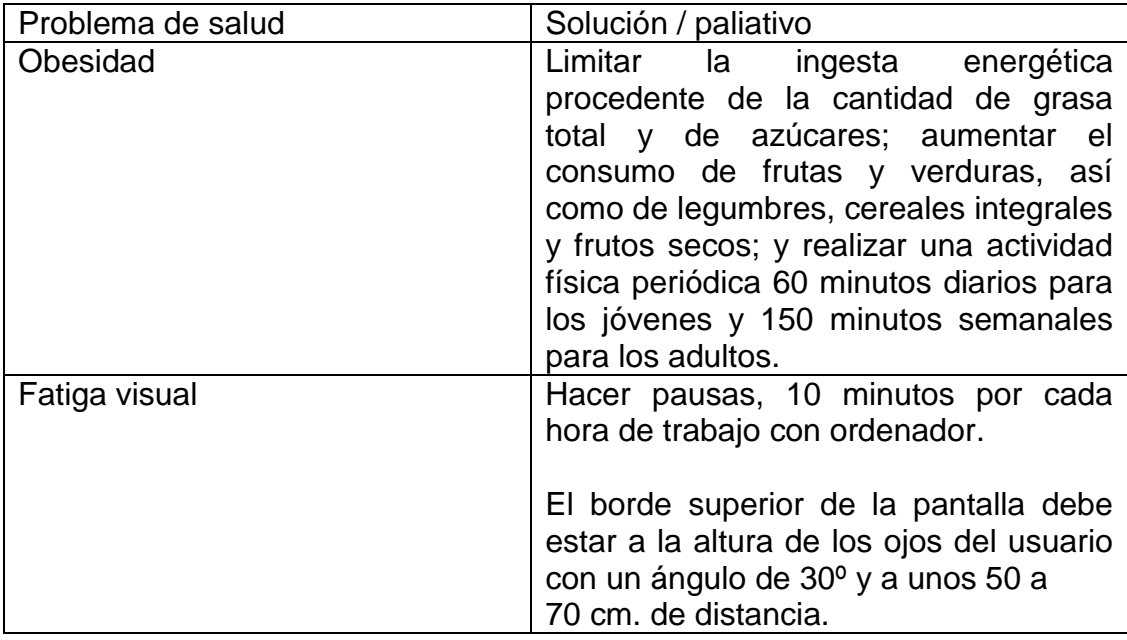

Continuación tabla II.

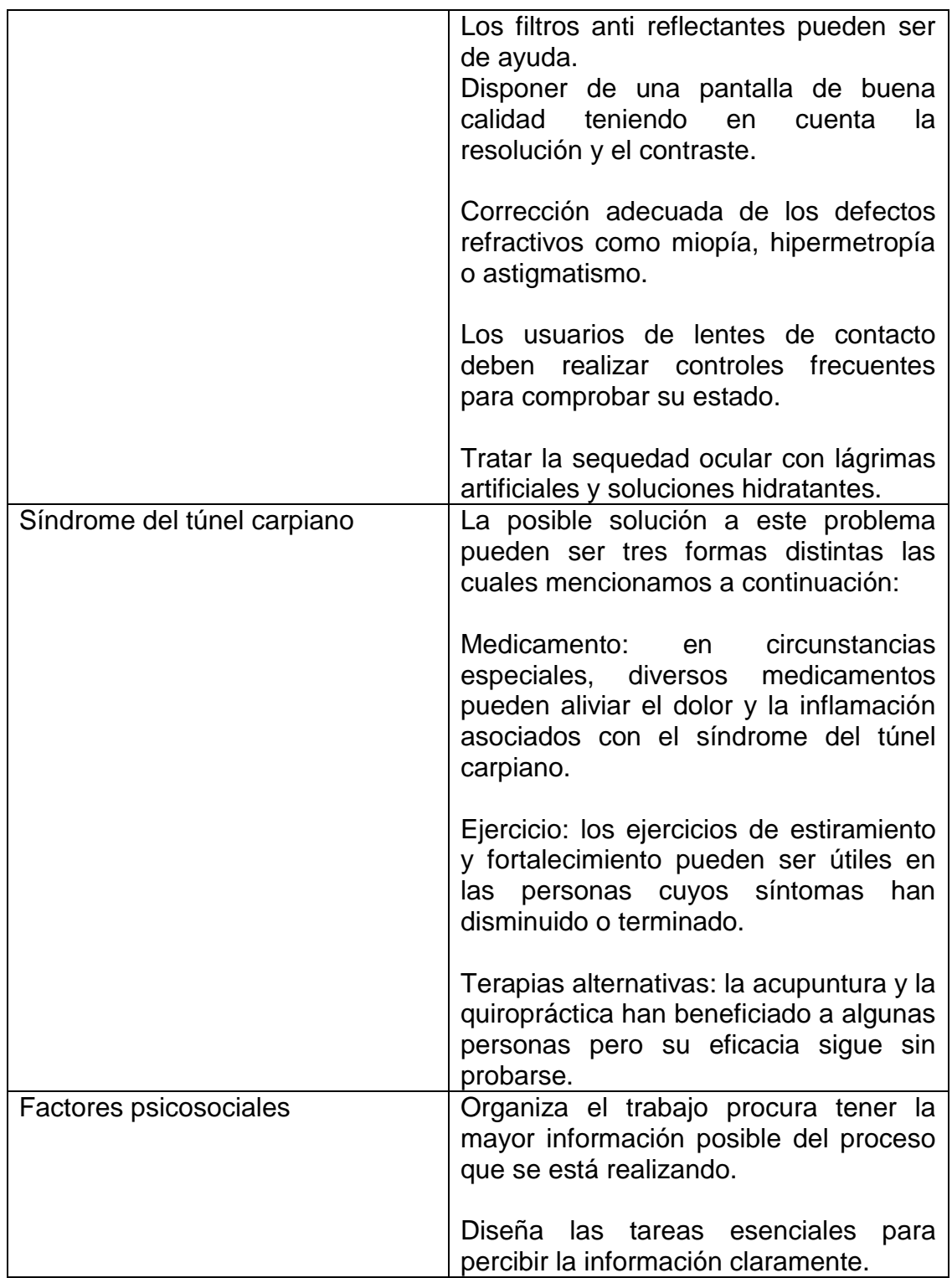

Continuación tabla II.

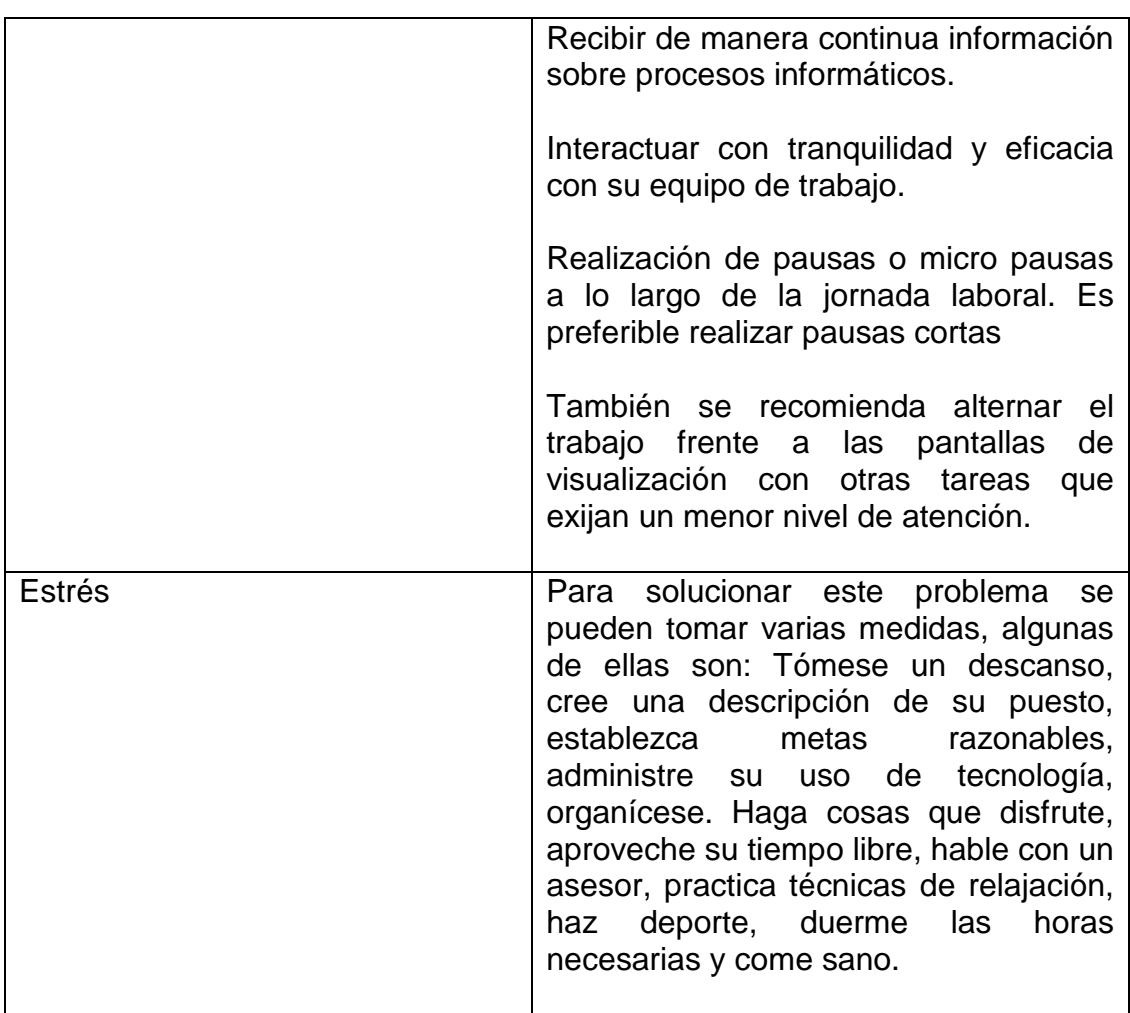

<span id="page-36-0"></span>Fuente: elaboración propia.

# **2.8. Identificación de KPI para diferentes problemas establecidos**

Se identificaron y seleccionaron varios métodos para determinar un índice de salud de la persona que realice estos métodos.

#### **2.8.1. Índice de masa corporal (IMC)**

Se ha definido el índice de masa corporal como indicador de obesidad el cual nos permite identificar la masa corporal que uno posee respecto a la altura donde nos indicara, basándonos en una tabla, el estado en que esta nuestro cuerpo.

La forma de calcular el índice de masa corporal se basa en la siguiente formula:

<span id="page-37-0"></span>
$$
IMC = \frac{Masa}{Estatura^2}
$$

<span id="page-37-1"></span>El valor del IMC resultante se comprara con la siguiente tabla para determinar el estado del cuerpo.

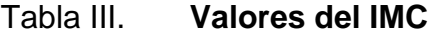

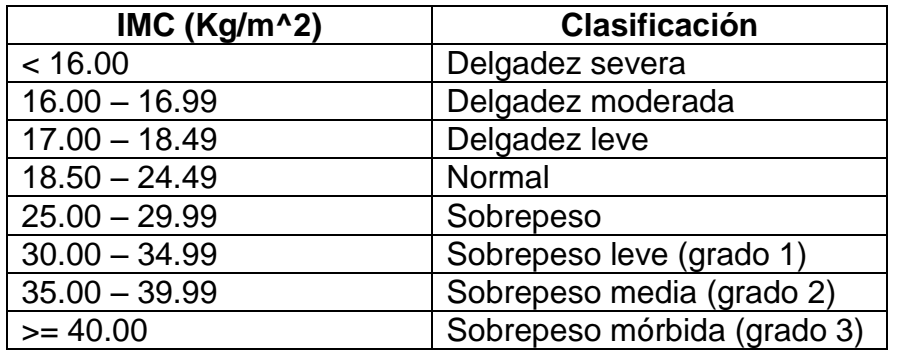

Fuente: Cuidate Plus. Indice de masa corporal (IMC).

<https://cuidateplus.marca.com/alimentacion/diccionario/indice-masa-corporal-imc.html>

#### <span id="page-38-0"></span>**2.8.2. Método Strain Index**

Este método evalúa si las personas pudieran desarrollar lesiones en las extremidades superiores, como las muñecas, manos, antebrazo o codo, debido a la realización de movimientos repetitivos en un tiempo determinado.

De esta manera, se identificará el riesgo a desarrollar problemas en alguna extremidad superior y en algunas tareas en las que se usan constantemente el sistema mano muñeca.

El método posee seis factores los cuales dan origen a una ecuación que indica el riesgo de aparición de desórdenes en las extremidades superiores, siendo mayor el riesgo cuando mayor sea el índice.

La forma de calcular el método del *strain index* se basa en la siguiente formula:

$$
JSI \ast = IE \ast DE \ast EM \ast HWP \ast SW \ast DD
$$

Donde cada uno de estos factores son:

- IE: intensidad de esfuerzo
- DE: duración del esfuerzo por ciclo de trabajo
- EM: Numero de esfuerzos realizados en un minuto de trabajo.
- HWP: Desviación de la muñeca
- SW: Velocidad con la que se realiza la tarea
- DD: Duración de la misma por jornada de trabajo

Cada una de estos factores son valorados de 1 a 5, siendo la situación mejor el 1 y 5 la peor, donde basándose en esta tabla se puede determinar basándose en JSI la probabilidad de poseer ese problema.

<span id="page-39-1"></span>

| <b>JSI</b>  | <b>Clasificación</b>                |
|-------------|-------------------------------------|
| $= 3$       | Indica mínima probabilidad de       |
|             | riesgo para la región distal de     |
|             | extremidades superiores.            |
| $>3$ y $<7$ | Puede existir cierto riesgo para la |
|             | región distal de extremidades       |
|             | superiores.                         |
| $>= 7$      | Existe marcada probabilidad de      |
|             | riesgo para la región distal de     |
|             | extremidades superiores.            |

Tabla IV. **Índice de riesgo**

Fuente: Psicopreven. Experto en evaluación de riesgos Ergonómicos. [http://www.psicopreven.com/formacion/pluginfile.php/451/mod\\_resource/content/1/Tema%20str](http://www.psicopreven.com/formacion/pluginfile.php/451/mod_resource/content/1/Tema%20strain.pdf) [ain.pdf](http://www.psicopreven.com/formacion/pluginfile.php/451/mod_resource/content/1/Tema%20strain.pdf)

#### <span id="page-39-0"></span>**2.9. Forma de obtener la atención del usuario**

La tendencia actual sobre la obtención del interés del usuario, generalmente, está dirigida hacia el buen diseño de la aplicación móvil y su interacción intuitiva, por lo que de esta forma se buscará la atención de los clientes para que se interesen por la interfaz de la aplicación.

De igual manera se trata de que la aplicación móvil sea una necesidad el uso de la aplicación para aumentar la salud de los ingenieros en ciencias y sistemas. Por eso, se utilizarán imágenes interactivas para la muestra de las soluciones a cada problema de salud común, de tal manera que el entendimiento y realización de estas soluciones propuestas sea fácil.

#### <span id="page-40-0"></span>**2.10. Requerimientos**

El sistema está diseñado de forma que se requiere ciertas características en la plataforma donde se instalara.

### <span id="page-40-1"></span>**2.10.1. Arquitectura del software**

- Sistema operativo Android 4.4 o superior
- Espacio de almacenamiento: 50MB o superior
- Pantalla de dispositivo: cualquiera
- RAM del dispositivo: 512MB

# <span id="page-42-0"></span>**3. DISEÑO DE LA APLICACIÓN**

#### <span id="page-42-1"></span>**3.1. Prototipo**

La mejor manera de mostrar las funcionalidades que se desarrollaran en la aplicación móvil es la realización de un prototipo de la aplicación móvil, esto permite tener un diseño preliminar.

#### <span id="page-42-2"></span>**3.1.1. Pantalla inicial**

La pantalla inicial es un *login* y registro con un correo propio o podrá *loguearse* a través de Facebook o con cuenta de Gmail. De esta manera se tendrá un mejor control de los usuarios para reportar la actividad de control que debe realizar para mejorar su salud.

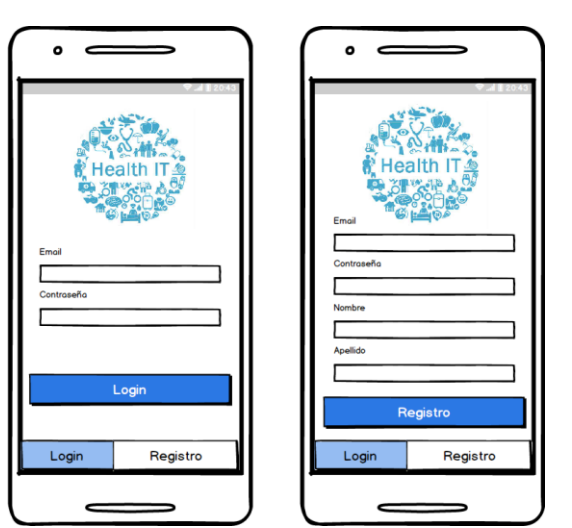

Figura 1. *Login* **y registro**

Fuente: elaboración propia

#### <span id="page-43-0"></span>**3.1.2. Test**

En esta pantalla se mostrarán tres opciones diferentes en forma de *slider,* estas opciones llevan a una pantalla destino la cual indica el *slider*.

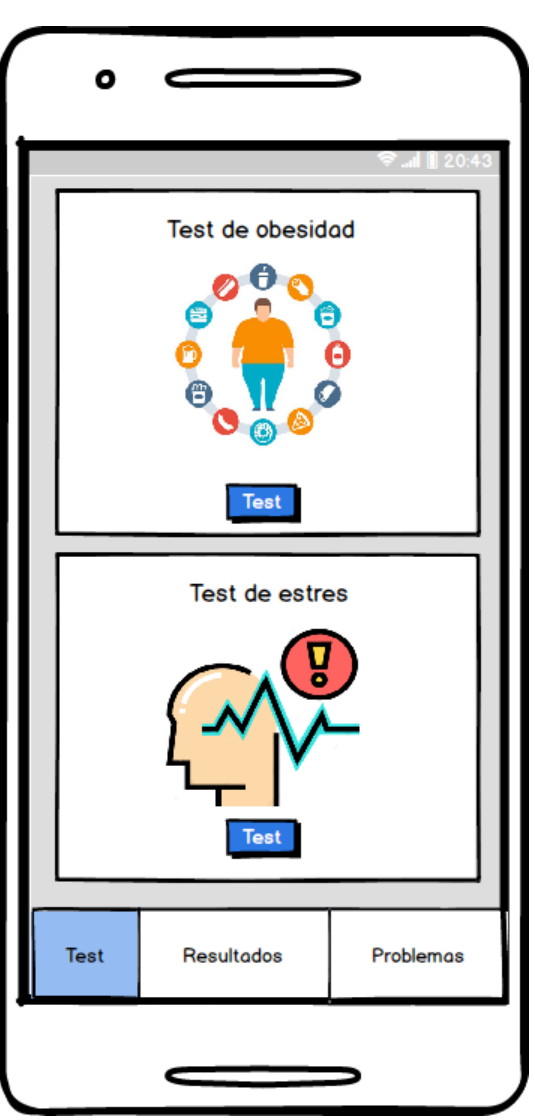

Figura 2. **Pantalla principal de la app**

Fuente: elaboración propia

#### <span id="page-44-0"></span>**3.1.3. Resultados**

En la siguiente pantalla se muestran todos los test de obesidad o estrés que el usuario ha realizado, de tal manera que, cada test que se realiza se guarda para llevar un control adecuado sobre el problema de salud y notificar al usuario el avance que ha tenido.

Figura 3. **Captura de pantalla de resultados**

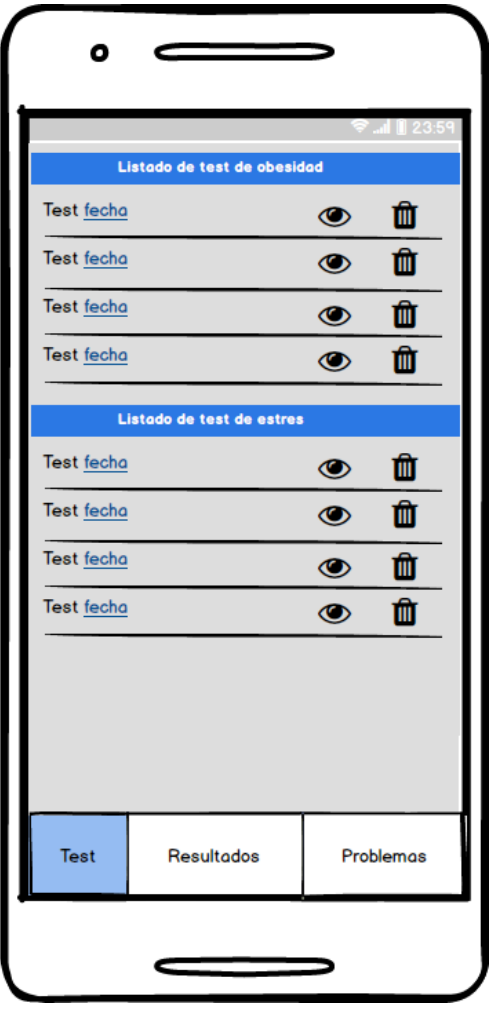

Fuente: elaboración propia

#### <span id="page-45-0"></span>**3.1.4. Problemas**

En esta pantalla se mostrarán los problemas con una descripción breve, donde el usuario identificará si padece el problema y obtendrá consejos para solucionar o disminuir su afección.

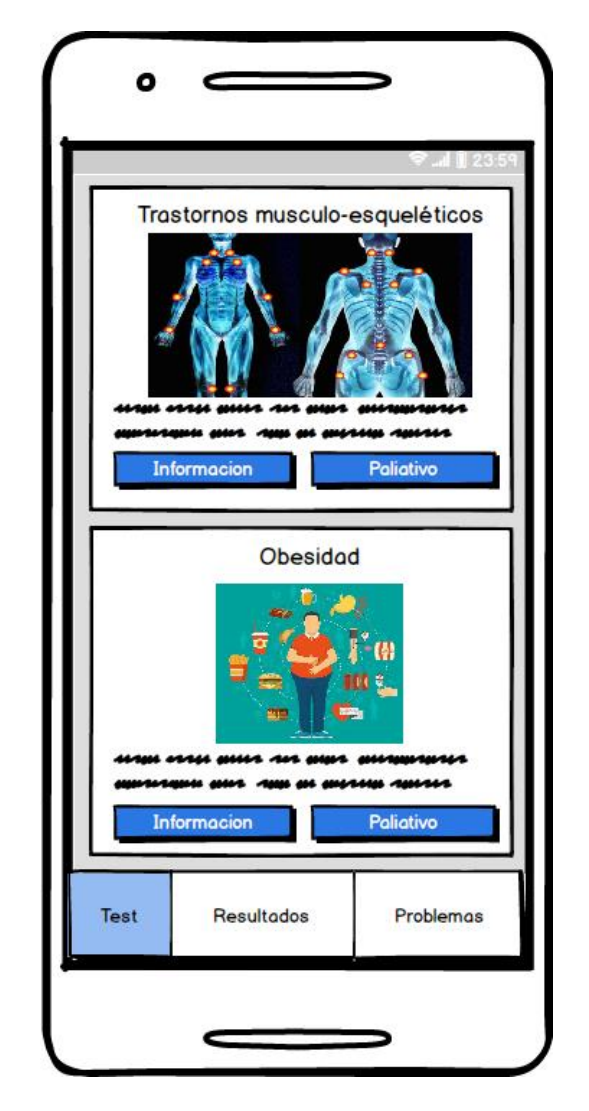

### Figura 4. **Muestra de los problemas principales**

Fuente: elaboración propia

### **3.1.5. Información del problema**

En esta pantalla se mostrará la información detallada del problema seleccionado en la pantalla anterior. Se mencionan las causas del problema de salud para que el usuario identifique si tiene el problema o no.

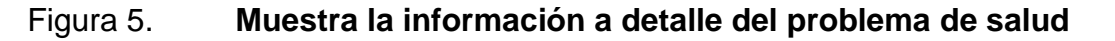

<span id="page-46-0"></span>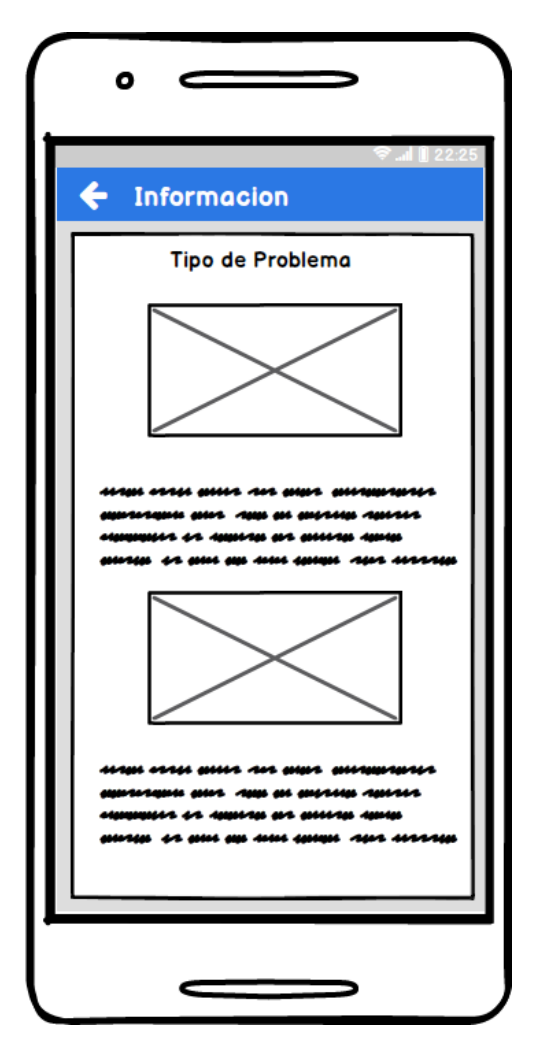

Fuente: elaboración propia

#### <span id="page-47-0"></span>**3.1.6. Paliativo**

En esta pantalla se mostrarán las indicaciones para solucionar el problema de salud seleccionado. Si el usuario sigue las indicaciones propuestas, minimizará el problema de salud o, en algunos casos, eliminará el problema.

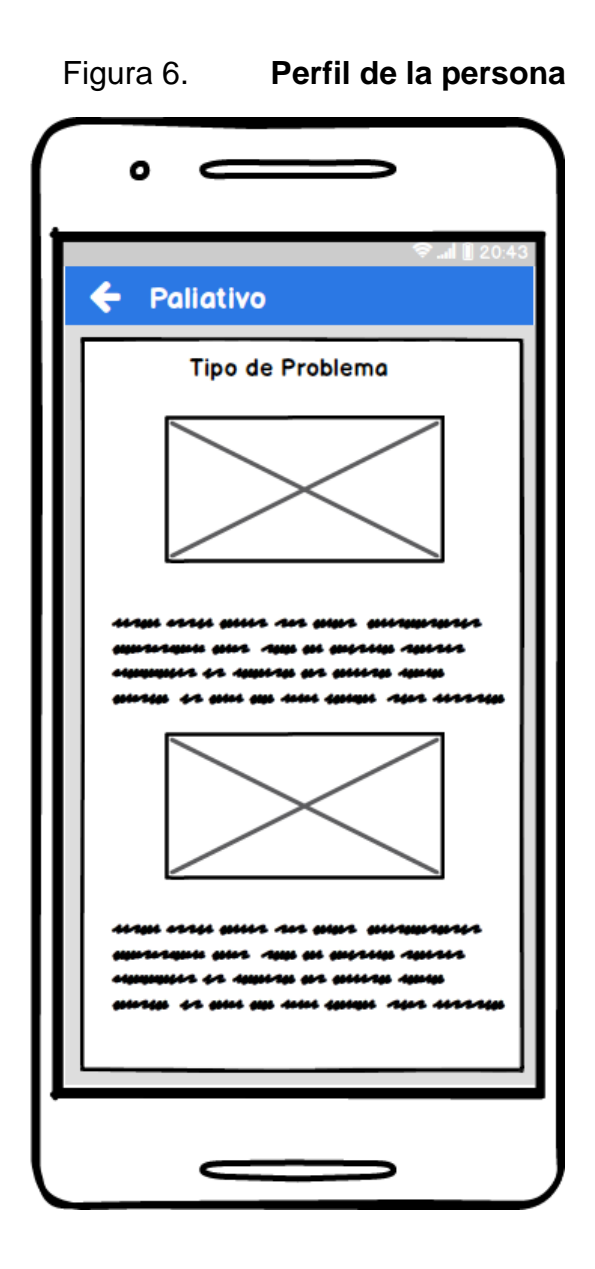

Fuente: elaboración propia

#### <span id="page-48-0"></span>**3.1.7. Test de obesidad**

En esta pantalla se tomarán los datos para calcular el índice de masa muscular (IMC), basándose en el peso en libras y la altura en metros. El cálculo genera una gráfica que determinará si el usuario está delgado, normal o con sobrepeso.

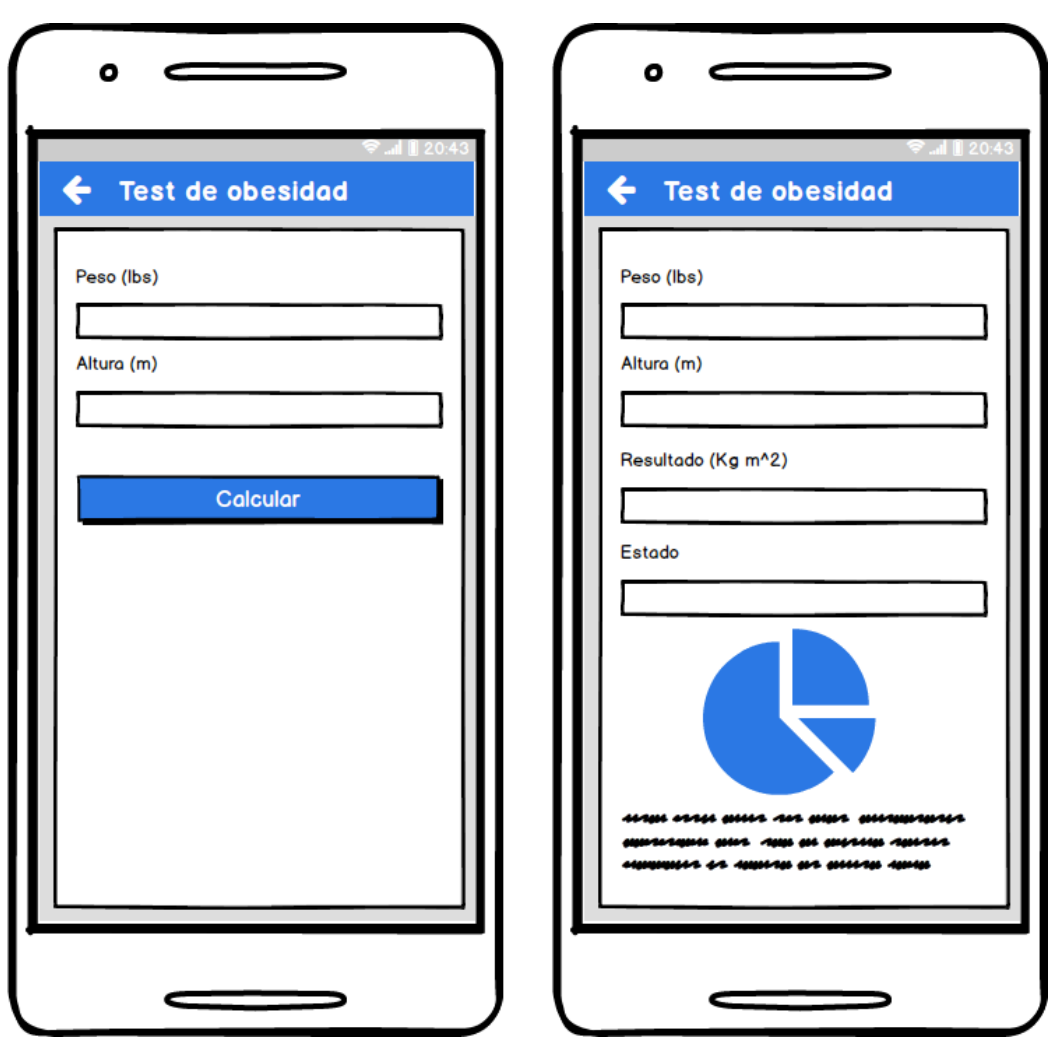

Figura 7. **Test de obesidad**

Fuente: elaboración propia

#### <span id="page-49-0"></span>**3.1.8. Test de estrés**

En esta pantalla se plantean preguntas cuya respuesta está dada por nivel de concurrencia, como: siempre, muchas veces, algunas veces, solo una vez y nunca. Al calcular el nivel de estrés se da un valor total y una gráfica que muestra el nivel de estrés que el usuario posee.

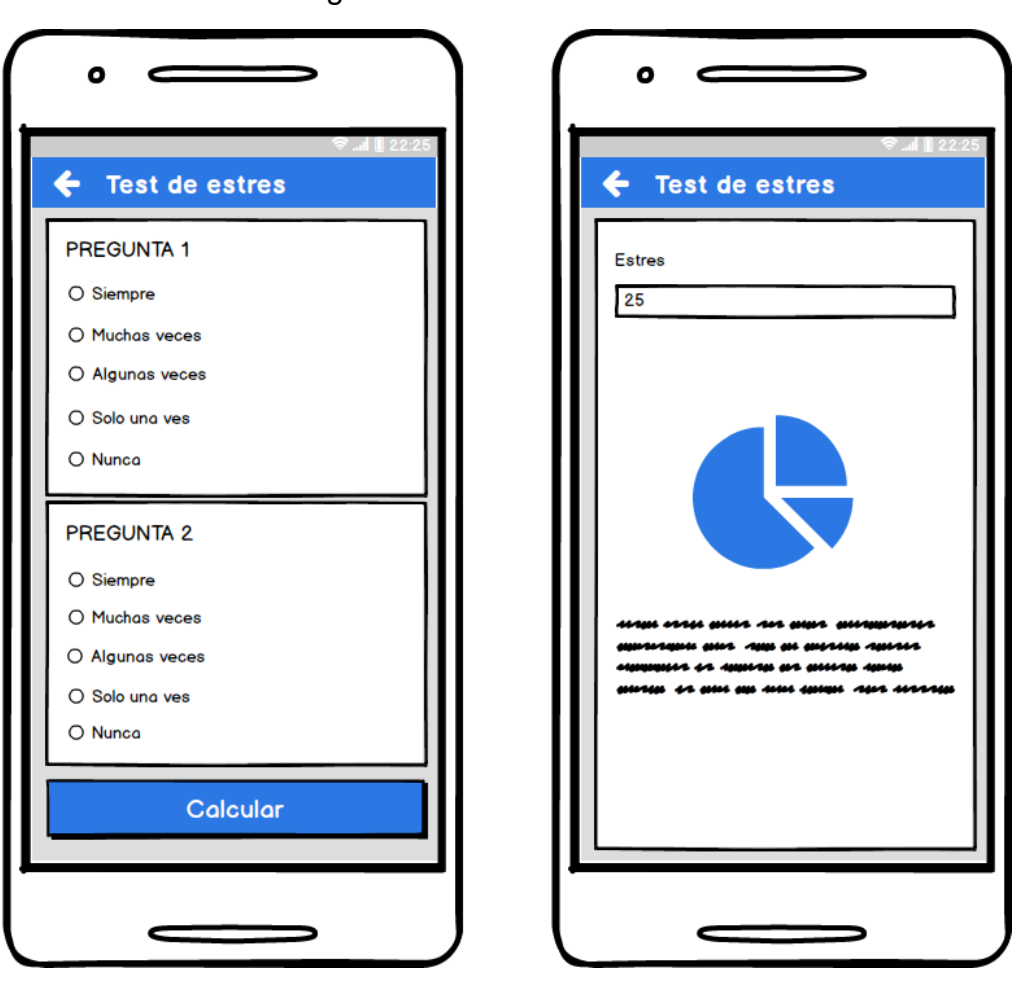

Figura 8. **Test de estrés**

Fuente: elaboración propia

#### <span id="page-50-0"></span>**3.2. Diseño intuitivo y usabilidad**

El objetivo del diseño es en lo intuitivo y fácil de utilizar para el usuario final, por lo que la muestra de la gráfica será fácil de comprender. La aplicación deberá motivar al usuario a seguir las actividades diarias las cuales proveen una mejora en su salud. Conforme la satisfacción de los resultados, el usuario final seguirá realizando las actividades por su beneficio.

# <span id="page-52-0"></span>**4. DOCUMENTACION Y TUTORIAL DE PROGRAMACION DE LA APLICACIÓN**

#### <span id="page-52-1"></span>**4.1. Documentación base para el desarrollo de la aplicación**

La aplicación móvil hace uso de un servicio web que nos permite tener la aplicación actualizada en todo momento, por ello se utilizó *Firebase* para proveer una API que permite guardar y sincronizar datos en tiempo real.

Puede decirse que este servicio web es la base fundamental para que la aplicación funcione de manera adecuada, ya que por su medio se comunica la aplicación con la base de datos

#### <span id="page-52-2"></span>**4.1.1. Tecnologías utilizadas**

En el desarrollo de la aplicación se utilizó tecnología para obtener un producto final estructura, intuitivo y de un desarrollo rápido basado en el *framework*.

#### <span id="page-52-3"></span>**4.1.1.1. Apache Cordova**

Apache Cordova es un *framework* de desarrollo móvil para utilizar tecnologías estándar, como HTML5, CSS3 y JavaScript que posibilitan un desarrollo multiplataforma. De esta forma se evita el desarrollo nativo para las plataformas móviles existentes. Los motivos que indujeron el uso de Apache Cordova son:

27

- Si se desea extender una aplicación a través de más de una plataforma, sin tener que re implementarlo con herramienta y lenguaje de cada plataforma.
- Desarrollo de una aplicación web que se envasa para su distribución en varias App store.

#### <span id="page-53-0"></span>**4.1.1.2.** *Ionic Framework*

Proporciona herramientas y servicios para desarrollar aplicaciones móviles híbridas utilizando tecnologías web como HTML, CSS y Javascript. Las aplicaciones pueden compilarse con estas tecnologías web y luego distribuirse a través de tiendas de aplicaciones nativas para ser instalado en dispositivos aprovechando Cordova. Ionic es la plataforma que facilita la creación de aplicaciones móviles con tecnologías web para los programadores web. La plantilla de Ionic permite a los desarrolladores crear aplicaciones móviles en diferentes plataformas que pueden instalarse en teléfonos con Android e iOS.

#### <span id="page-53-1"></span>**4.1.1.3.** *Firebase*

*Firebase* es una plataforma móvil, cuya función principal es desarrollar y facilitar la creación de aplicaciones de elevada calidad de una forma rápida. La plataforma está subida en la nube y está disponible para diferentes plataformas como iOS, Android y web. Contiene diversas funciones para que cualquier desarrollador pueda combinar y adaptar la plataforma a medida de sus necesidades. Ofrece Base de datos *Realtime.* Con la base en tiempo real de *Firebase* se guardan los datos que requiera la aplicación.

#### <span id="page-54-1"></span><span id="page-54-0"></span>**4.2. Arquitectura de la aplicación web**

Para la aplicación móvil se utilizó un patrón de diseño llamado modelo vista controlador (MVC), ya que de esta manera es que trabaja el desarrollo en Android. Utilizando MVC se separan los datos de la parte lógica de negocio y de la interfaz del usuario; estos trabajan de manera independiente. Se puede trabajar de manera más sencilla, ya que facilita el mantenimiento fomentando la reutilización de código. A continuación, se detallan cada uno de estos tres principales componentes:

#### **4.2.1. Modelo**

Maneja la lógica de negocio, es totalmente independiente a la manera en que se almacenan y presentan los datos. Controla el flujo de información desde que el usuario ingresa los datos hasta el almacenamiento de la misma. Procesa y retorna a la vista una respuesta para que pueda ser desplegada y leída por el usuario final.

#### **4.2.2. Vista**

Se encarga de desplegar y solicitar datos al usuario. Esta sección tiene comunicación con el modelo, ya que los datos que percibe o muestra al usuario son enviados y procesados por este, para que le genere una respuesta acorde a las necesidades y solicitudes del usuario final.

29

#### <span id="page-55-0"></span>**4.2.3. Controlador**

Es la sección intermedia entre el modelo y la vista, cada petición de la vista llega al modelo a través del controlador. Su principal tarea es traducir la respuesta que envía el modelo para que pueda ser agregada a la parte de la vista.

#### <span id="page-55-1"></span>**4.3. Requisitos**

Para el desarrollo de la aplicación móvil se utilizaron herramientas de desarrollo de software para dispositivos móviles que utilizan la tecnología web. Estas herramientas se describen a continuación, en conjunto con los requisitos mínimos de hardware y las configuraciones realizadas para llevar a cabo este tipo de aplicaciones.

#### <span id="page-55-2"></span>**4.3.1. Herramientas**

Herramientas necesarias para el desarrollo de la aplicación móvil.

- Apache Cordova
- Android SDK
- Windows o Linux
- Ionic
- *Firebase*
- Visual Studio Code
- Emuladores
- Imagen del sistema operativo Android
- Dispositivo Android para pruebas

#### <span id="page-56-0"></span>**4.3.2. Hardware**

Apache Cordova formula requerimientos mínimos del hardware para que la aplicación móvil pueda ejecutarse con fluidez sobre el dispositivo.

- Windows
	- o Microsoft® Windows® 7/8/10 (32 o 64 bits).
	- $\circ$  3 GB de memoria RAM como mínimo, donde se recomiendan 8 GB
	- o 2 GB de espacio en disco disponible como mínimo, donde se recomiendan 4 GB (500 MB para el IDE + 1,5 GB para Android SDK y la imagen de sistema del emulador).
	- o Resolución de pantalla mínima de 1280 x 800.
- Mac
	- o Mac® OS X® 10.10 o versiones posteriores, hasta la 10.12.
	- $\circ$  3 GB de memoria RAM como mínimo, donde se recomiendan 8 GB.
	- o 2 GB de espacio en disco disponible como mínimo, donde se recomiendan 4 GB (500 MB para el IDE + 1,5 GB para Android SDK y la imagen de sistema del emulador).
	- o Resolución de pantalla mínima de 1280 x 800.
- Linux
	- o GNOME o KDE de escritorio.
	- o Pruebas realizadas en Ubuntu® 12.04.
	- $\circ$  3 GB de memoria RAM como mínimo, donde se recomiendan 8 GB.
	- o 2 GB de espacio en disco disponible como mínimo, donde se recomiendan 4 GB (500 MB para el IDE + 1,5 GB para Android SDK y la imagen de sistema del emulador).
	- o Resolución de pantalla mínima de 1280 x 800.

<span id="page-57-2"></span>Los requisitos para la plataforma de Android fueron obtenidos de la página oficial de Developer Android.

#### <span id="page-57-0"></span>**4.3.3. Software**

Para el desarrollo de la aplicación se utilizó como base Apache Cordova y el *framework* Ionic el cual es una herramienta, gratuita y *open source*, para el desarrollo de aplicaciones híbridas basadas en HTML5, CSS y JS. De igual manera, se utilizaron diferentes herramientas.

- Apache Cordova
- Android SDK
- Visual Studio Code
- Java
- Windows o Linux
- Adobe Photoshop

### **4.4. Tutorial de configuración y referencias**

Los recursos utilizados para el desarrollo de la aplicación móvil requieren una serie procesos de instalación y configuración para el buen funcionamiento del mismo.

#### <span id="page-57-1"></span>**4.4.1. Instalar**

La instalación de los diferentes recursos para el desarrollo de la aplicación móvil posee una serie de pasos, los cuales deben de ir consecutivamente.

#### <span id="page-58-0"></span>**4.4.1.1. Java**

- <span id="page-58-1"></span> Ingresar a la siguiente página web, donde se descargará el JDK de java [http://www.oracle.com/technetwork/es/java/javase/downloads/index.html.](http://www.oracle.com/technetwork/es/java/javase/downloads/index.html)
- Ejecutar el instalador de JDK de java.
- Agregar la variable de usuario JAVA\_HOME la cual tiene como ruta C:\Program Files\Java\jdk1.8.0\_112.
- Agregar la variable de entorno en PATH, la cual tiene como ruta %JAVA\_HOME%\bin.
- El procedimiento para comprobación del funcionamiento java es abrir la terminal del sistema y colocar C:\Users\Julio> Javac -v.

#### **4.4.1.2. Android SDK**

- Ingresar a la siguiente página web, donde se descargará el JDK de java
- https://developer.android.com/studio/index.html.
- Ejecutar el instalador de SDK de Android.
- Agregar la variable de usuario ANDROID\_HOME la cual tiene como ruta C:\Users\Julio\AppData\Local\Android\sdk.
- Agregar la variable de entorno en PATH, la cual tiene como ruta %ANDROID\_HOME%\bin.
- Agregar la variable de entorno en PATH del tool de Android, la cual tiene como ruta C:\Users\Julio\AppData\Local\Android\sdk\tools.
- Agregar la variable de entorno en PATH del platform-tools de Android, la cual tiene como ruta C:\Users\Julio\AppData\Local\Android\sdk\platformtools.
- El procedimiento para comprobación del funcionamiento Android es abrir la terminal del sistema y colocar C:\Users\Julio> adb –v.

#### <span id="page-59-0"></span>**4.4.1.3. Node Js y npm**

- Ingresar a la siguiente página web, donde se descargará el Node Js https://nodejs.org/en/download/.
- Ejecutar el instalador de Node Js.
- El procedimiento para comprobación del funcionamiento Node Js es abrir la terminal del sistema y colocar C:\Users\Julio> node -v.

#### <span id="page-59-1"></span>**4.4.1.4. Apache Cordova**

- Abrir la terminal de sistema y ejecutar el comando C:\Users\Julio> npm install –g cordova.
- El procedimiento para comprobación del funcionamiento Apache Cordova es abrir la terminal del sistema y colocar C:\Users\Julio> cordova –v.

#### <span id="page-59-2"></span>**4.4.1.5. Ionic**

- Abrir la terminal de sistema y ejecutar el comando C:\Users\Julio> npm install –g ionic.
- El procedimiento para comprobación del funcionamiento Ionic es abrir la terminal del sistema y colocar C:\Users\Julio> Ionic –v.

#### <span id="page-59-3"></span>**4.4.1.6. Angularfire2 y firebase**

Abrir la terminal de sistema y ejecutar el comando C:\Users\Julio> install angularfire2 firebase –save.

#### **4.5. Inicialización de un proyecto en Ionic**

El uso del framework Ionic genera una gran optimización del tiempo en la fase de desarrollo, lo que permite crear una aplicación móvil en poco tiempo, para esto se presenta una breve inducción de dicho framework.

#### <span id="page-60-0"></span>**4.5.1. Principales directivas de Ionic**

El framework Ionic nos brinda una serie de comandos con gran funcionalidad para el desarrollo de la aplicación móvil.

<span id="page-60-2"></span>

| Comando                        | <b>Descripción</b>                          |
|--------------------------------|---------------------------------------------|
| ionic start [nombre de la app] | Inicia un nuevo proyecto con<br>una         |
| blank.                         | estructura base de carpetas,<br>cabe        |
|                                | que esta aplicación<br>será<br>destacar     |
|                                | totalmente en blanco.                       |
| ionic start [nombre de la app] | Inicia un nuevo proyecto con<br>una         |
| tabs.                          | estructura base de carpetas,<br>cabe        |
|                                | destacar que esta aplicación poseerá        |
|                                | inicialmente la funcionalidad de tabs.      |
| ionic start [nombre de la app] | Inicia un nuevo proyecto con<br>una         |
| sidemenu.                      | estructura base de carpetas, cabe           |
|                                | destacar que esta aplicación poseerá        |
|                                | inicialmente la funcionalidad de side menú. |
| ionic serve.                   | Ejecuta la aplicación en el navegador con   |
|                                | una vista de página web.                    |
| ionic serve -lab.              | Ejecuta la aplicación en el navegador con   |
|                                | una vista de página web.                    |
| ionic g page [nombre].         | Creará una página dentro del proyecto.      |
| ionic g provider [nombre].     | Creará un proveedor dentro del proyecto.    |

<span id="page-60-1"></span>Tabla V. **Comandos en Ionic**

Fuente: elaboración propia.

### <span id="page-61-0"></span>**4.5.2. Compilación en un dispositivo o emulador Android**

- Agregar la plataforma a Apache Cordova C:\Users\Julio> ionic cordova platform add Android.
- Compilar la aplicación en la plataforma Android y generar el APK de Android C:\Users\Julio> ionic cordova build android.
- Ejecutar la aplicación en el dispositivo o emulador android C:\Users\Julio> ionic cordova run android.

# <span id="page-62-0"></span>**CONCLUSIONES**

- 1. La aplicación móvil ayuda a los ingenieros en ciencias y sistemas y a personas en general que trabajan en oficina quienes desarrollan las mismas actividades, a identificar hábitos diarios dañinos para la salud, de tal manera que seguir los paliativos sugeridos para algún problema específico, mejoraría la salud.
- 2. Es una aplicación fácil de utilizar, tanto para los ingenieros en ciencias y sistemas como para las personas que trabajen en oficina que presenten los mismos hábitos y personas que se identifiquen con dichos problemas.
- 3. Además de identificar los problemas comunes en sus usuarios, lleva el control de varios factores de salud que son de gran ayuda conocerlos, como el índice de masa muscular o la probabilidad de que en un futuro logre padecer de algún problema de salud.

# <span id="page-64-0"></span>**RECOMENDACIONES**

- 1. Efectuar pruebas exhaustivas mientras se desarrolla, con el objetivo de verificar el diseño y funcionalidad.
- 2. Utilizar el *framework* Apache Cordova porque permite al desarrollador crear aplicaciones móviles para distintas plataformas por medio de HTML, CSS y JavaScript.
- 3. La utilización de *plugins* y *frameworks* para UI son de gran utilidad en la creación de distintas aplicaciones, por su facilidad de uso y especialización en el área destinada.
- 4. La utilización del Ionic para el desarrollo de aplicaciones móviles ya que presenta una curva de aprendizaje muy corta, lo cual permite el desarrollo de aplicaciones móviles en corto tiempo.

# <span id="page-66-0"></span>**BIBLIOGRAFÍA**

- 1. CALHOUN, Christine. *Cómo manejar el estrés laboral* [en línea]. <https://www.northshore.org/healthresources/encyclopedia/encyclo pedia.aspx?DocumentHwid=ta5662spec&Lang=es-us.>. [Consulta: 19 de abril de 2019].
- 2. DIEGO-MAS, Jose Antonio. *Evaluación de la repetitividad de movimientos mediante el método JSI.* [en línea]. <https://www.ergonautas.upv.es/metodos/jsi/jsi-ayuda.php>. [Consulta: 14 de mayo de 2019].
- 3. *El índice de masa corporal para adultos* [en línea]. [<https://www.cdc.gov/healthyweight/spanish/assessing/bmi/adult\\_](https://www.cdc.gov/healthyweight/spanish/assessing/bmi/adult_bmi/index.html) [bmi/index.html.](https://www.cdc.gov/healthyweight/spanish/assessing/bmi/adult_bmi/index.html)> [Consulta: 14 de mayo de 2019].
- 4. *Enfermedades más frecuentes en el trabajo*. [en línea]. <http://www.elempleo.com/co/noticias/investigacionlaboral/enfermedades-mas-frecuentes-en-el-trabajo-3795>. [Consulta: 18 de junio de 2019].
- 5. *Experto en evaluación de riesgos Ergonómicos*. [en línea]. [<http://www.psicopreven.com/formacion/pluginfile.php/451/mod\\_re](http://www.psicopreven.com/formacion/pluginfile.php/451/mod_resource/content/1/Tema%20strain.pdf) [source/content/1/Tema%20strain.pdf>](http://www.psicopreven.com/formacion/pluginfile.php/451/mod_resource/content/1/Tema%20strain.pdf) [Consulta: 10 de febrero de 2019].
- 6. LUTTMANN, Alwin. *Prevención de los trastornos musculoesqueléticos en el lugar de trabajo*., Alemania: Instituto Federal de Seguridad y Salud Ocupacional, 2004. 7 p.
- 7. *Obesidad y sobrepeso*. [en línea]. <https://www.who.int/es/newsroom/fact-sheets/detail/obesity-and-overweight.>. [Consulta: 20 de mayo de 2019].
- 8. *Qué es y cómo combatir el esfuerzo visual* [en línea]. <https://eyezen.es/fatiga-visual/.> [Consulta: 20 de junio de 2019].
- 9. ROMBOUTS. *Fatiga ocular ocasionada por pantallas de ordenador* [en línea].[<https://www.admiravision.es/es/articulos/divulgacion/articul](https://www.admiravision.es/es/articulos/divulgacion/articulo/fatiga-ocular-ocasionada#.XQr4C4hKjIW) [o/fatiga-ocular-ocasionada#.XQr4C4hKjIW>](https://www.admiravision.es/es/articulos/divulgacion/articulo/fatiga-ocular-ocasionada#.XQr4C4hKjIW). [Consulta: 16 de marzo de 2019].
- 10. RRA, Bourne. *Ceguera y discapacidad visual.* [en línea]. <https://www.who.int/es/news-room/fact-sheets/detail/blindnessand-visual-impairment.>. [Consulta: 9 de febrero de 2019].
- 11. *Síndrome del túnel carpiano* [en línea]. <https://espanol.nin88ds.nih.gov/trastornos/tunel\_carpiano.htm.>. [Consulta: 7 de abril de 2019].
- 12. *System requirement Android Studio.* [en línea]. <https://developer.android.com/studio/index.html?hl=es-419> [Consulta: 14 de mayo de 2019].